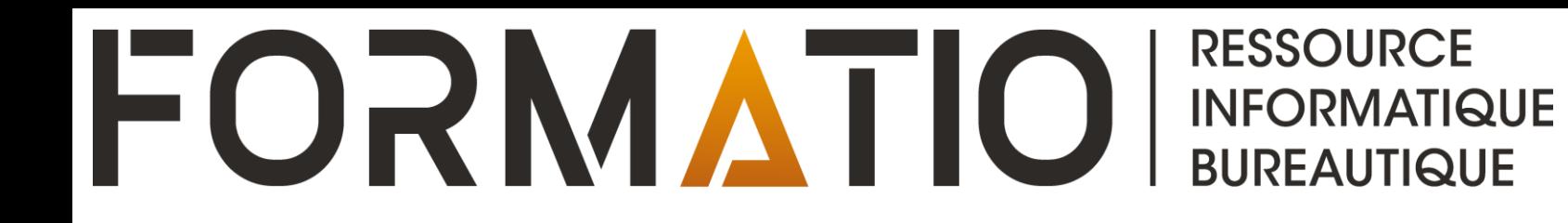

# **MICROSOFT ONEDRIVE**

**CLAUDE DROUIN** FÉVRIER 2024

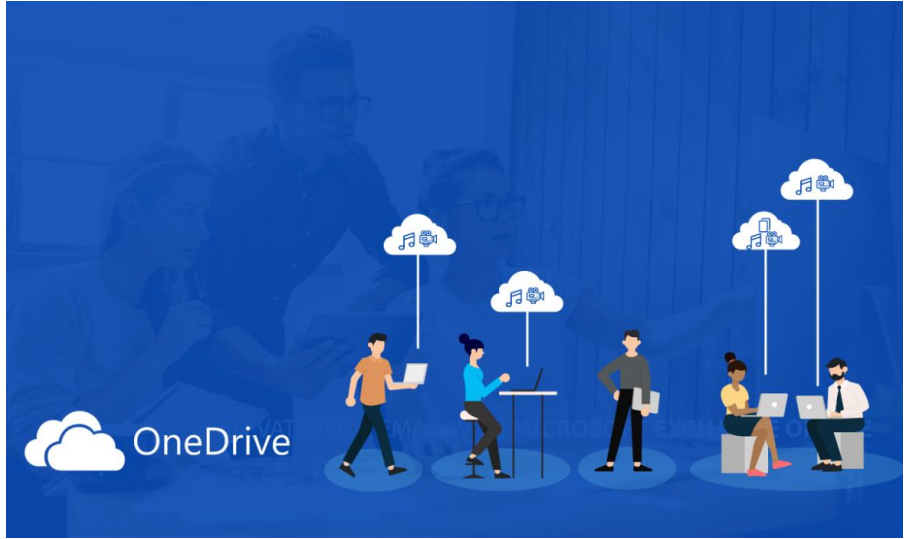

### Microsoft Onedrive

Service infonuagique de stockage dans le nuage Microsoft

Le service Onedrive est disponible avec un compte Microsoft (un compte microsoft c'est gratuit!!)

[https://account.microsoft.com](https://account.microsoft.com/)

**Vos fichiers demeurent organisés et mis à jour où que vous soyez (accessibles de** partout). « Emportez » vos contenus numériques partout

**Commencez gratuitement avec 5 Go d'espace (incluant version Web gratuites de** Outlook, Word, Excel, Powerpoint et autres logiciels Microsoft)

Sauvegarde automatique (ex. Bureau, Documents ou Images (Photos)) et protection de vos fichiers, applications, photos

Gestion automatique des versions de fichiers jusqu'à 30 jours

Dossiers, fichiers, photos, récupérables aisément en cas d'accident ou dommages

Accessible par tous vos appareils (PC/Mac, Tablette (iPadOS/Android), Téléphone intelligent (iOS/Android))

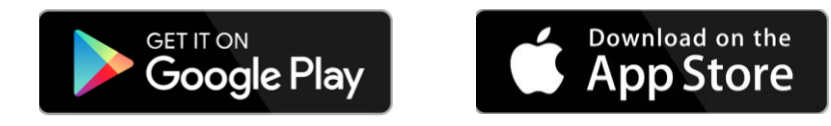

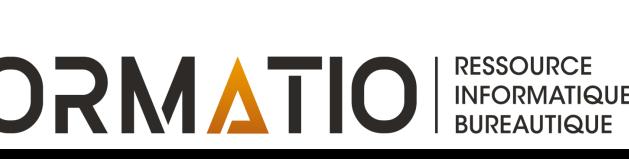

### Microsoft Onedrive

Un fichier peut être configuré pour être disponible hors connexion ou dans le nuage uniquement (ce dernier cas, libère espace disque/mémoire sur appareil)

Partagez vos fichiers et photos avec amis, familles et connaissances

**E** Consultez et modifiez le contenu des documents en ligne et en direct afin de collaborer avec les autres utilisateurs avec lesquels les documents sont partagés

Encryption bout en bout de la communication entre l'appareil et le service de stockage Onedrive

Section coffre-fort<sup>1</sup> (un dossier spécial de Onedrive) pour sécuriser d'avantage (2FA + encryption bitlocker sur l'appareil) l'accès et les fichiers sur le Onedrive (en version gratuite et M365 basic, il y a une limite de 3 fichiers maximum)

**Pour plus d'espace Onedrive, souscrivez à:** 

**Microsoft 365 Basic (100Go (19\$/an))** 

Microsoft 365 Personnel (1To (79\$/an))

Microsoft 365 Famille (5 personnes, 1 To/personne (109\$/an))

 $1$  Les fichiers dans le coffre-fort ne peuvent pas être partagés. Disponible pour Windows, Android et iOS/IpadOS et via un navigateur à onedrive.live.com seulement

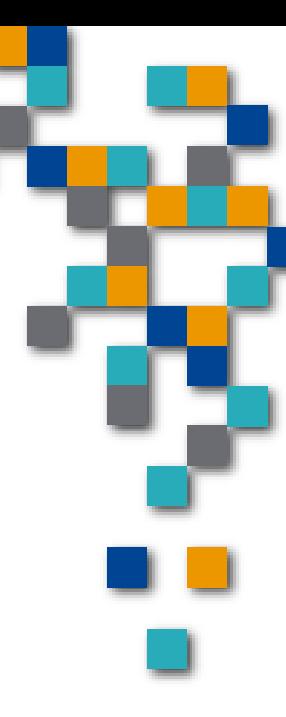

**RESSOURCE INFORMATIQUE BUREAUTIQUE** 

## Infonuagique chez Microsoft

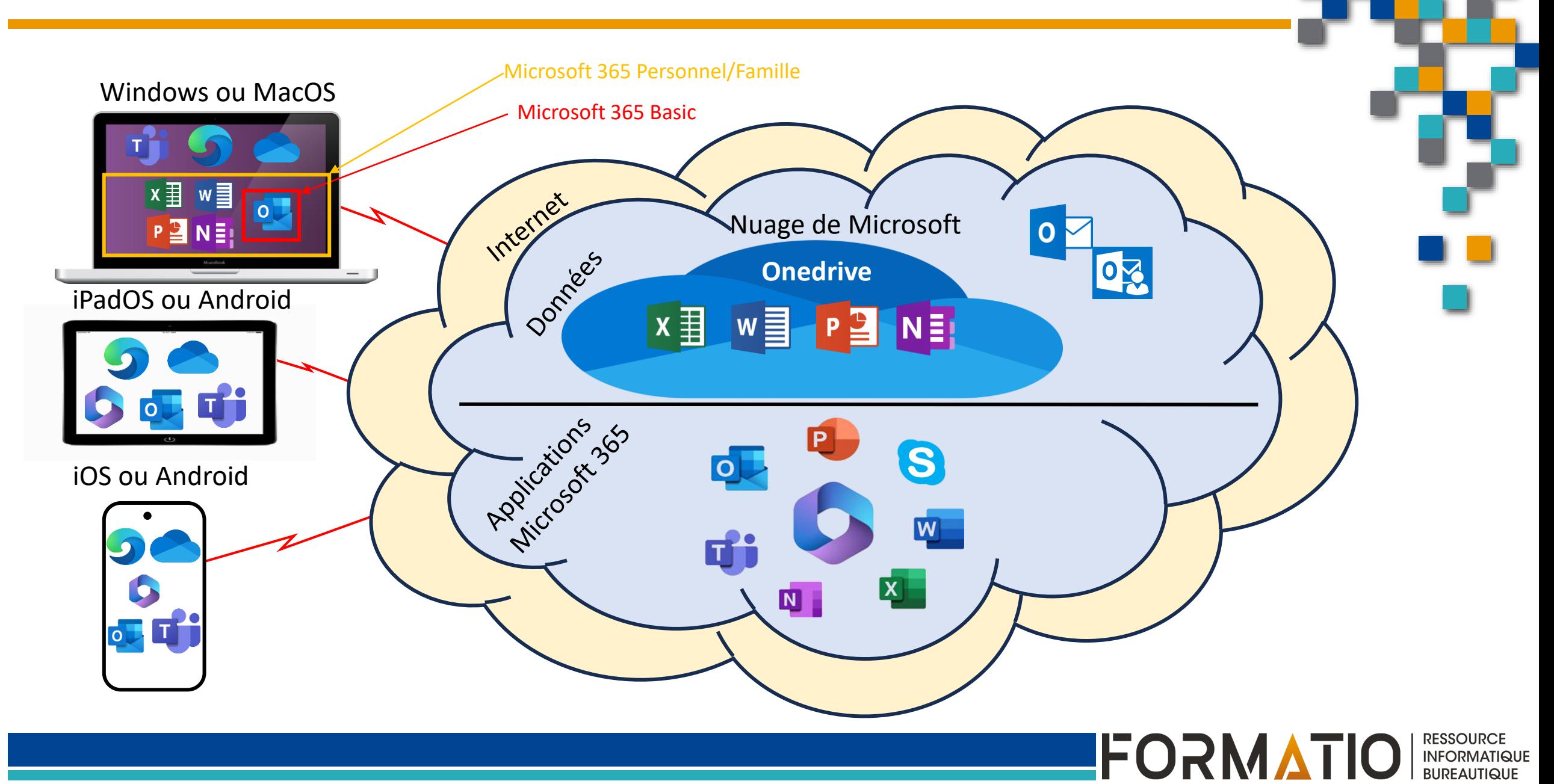

### **Comment fonctionne Onedrive**

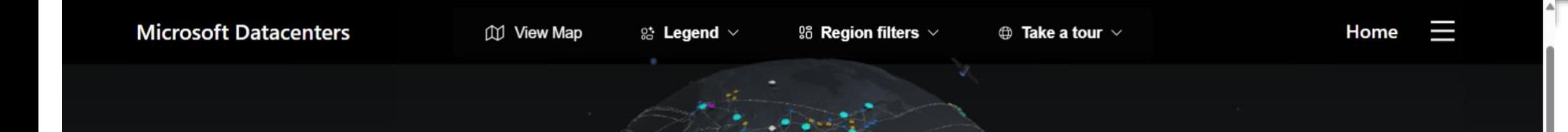

### Votre compte (ou identifiant) Microsoft vous associe à votre instance Onedrive dans le nuage situé dans les centres de données Microsoft à travers le monde

Source: https://datacenters.microsoft.com/globe/explore

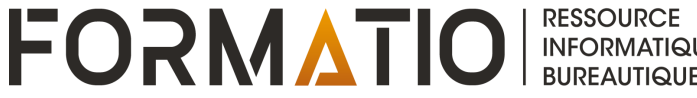

### Comment fonctionne Onedrive

**Principalement par synchronisation entre l'espace** Onedrive sur l'appareil et le Onedrive dans le nuage (et vice et versa)

Si vous créez un fichier sur un appareil, le service Onedrive sur l'appareil synchonisera celui-ci avec votre Onedrive dans le nuage.

Vous pouvez créer (ou téléverser) un fichier directement dans le Onedrive dans le nuage. Tous vos appareils identifiés avec le même compte (identifiant) Microsoft y auront accès immédiatement.

En mode infonuagique avec Onedrive, les applications Microsoft 365 effectuent, par défaut, des sauvegardes automatiques assurant ainsi que les informations et modifications sont sauvegardées continuellement dans le Onedrive dans le nuage.

Note: Actuellement, la taille maximum d'un fichier supporté par Onedrive est de 250Go

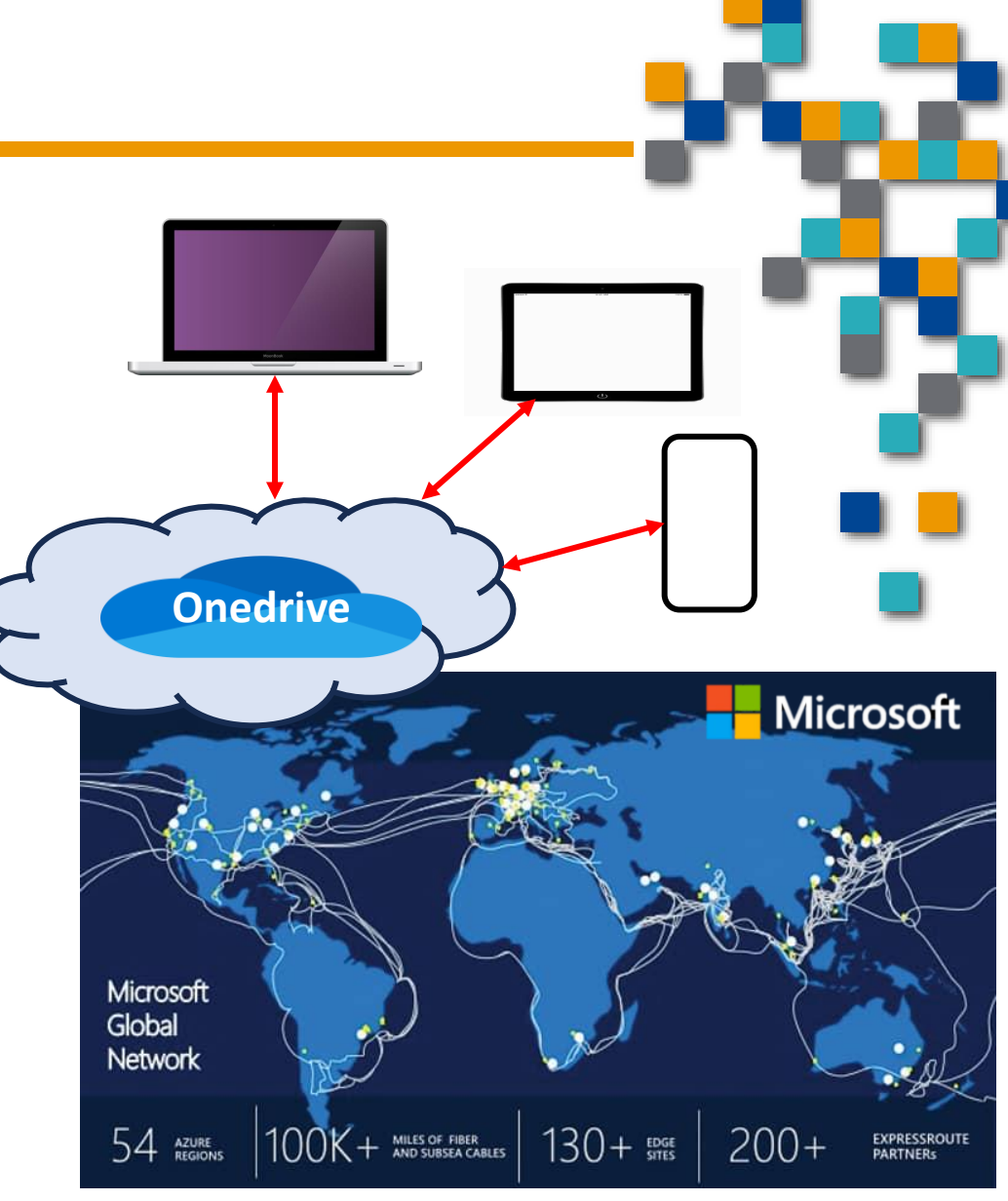

FORMATIO

**RESSOURCE** 

**INFORMATIQUE BUREAUTIQUE** 

Savez-vous combien d'espace vous consommez sur Onedrive et quelle est votre espace maximum et restante?

**Non peut voir l'information à plusieurs endroits!** [https://onedrive.live.com](https://onedrive.live.com/)

À partir des paramètres du service Onedrive sur l'ordinateur windows

- A partir de l'onglet Comptes ou Accueil des paramètres de Windows 11
- Sur l'application client (android, iOS, iPADOS) sur votre tablette ou téléphone

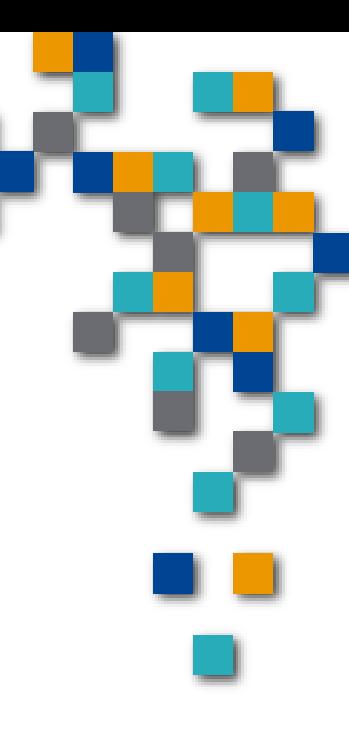

FORMATI

### États de Onedrive : Dossiers et fichiers – Vue de l'explorateur de fichier Windows

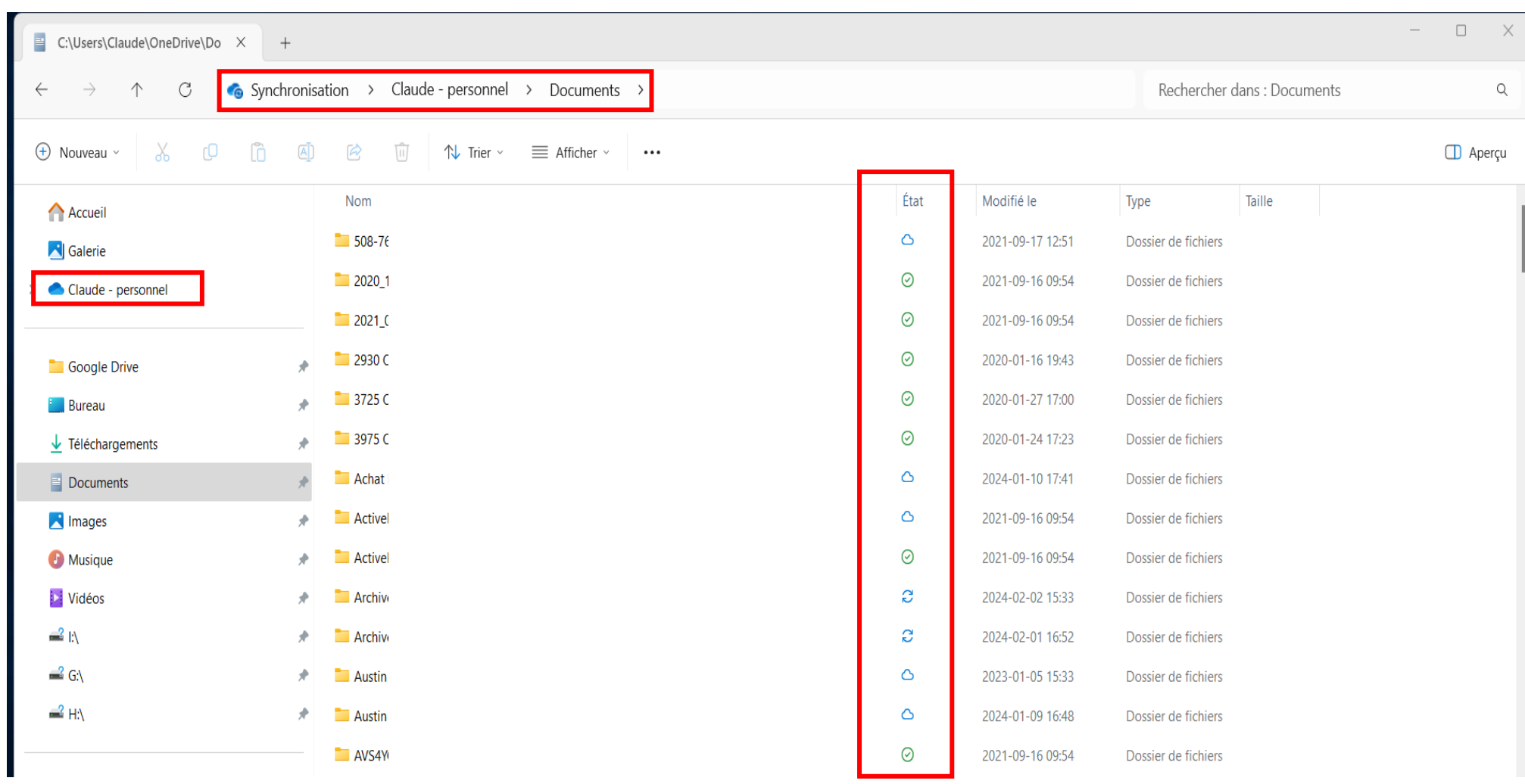

**FORMATIO INFORMATIQUE** 

### Signification des icônes de Onedrive (Explorateur Windows)

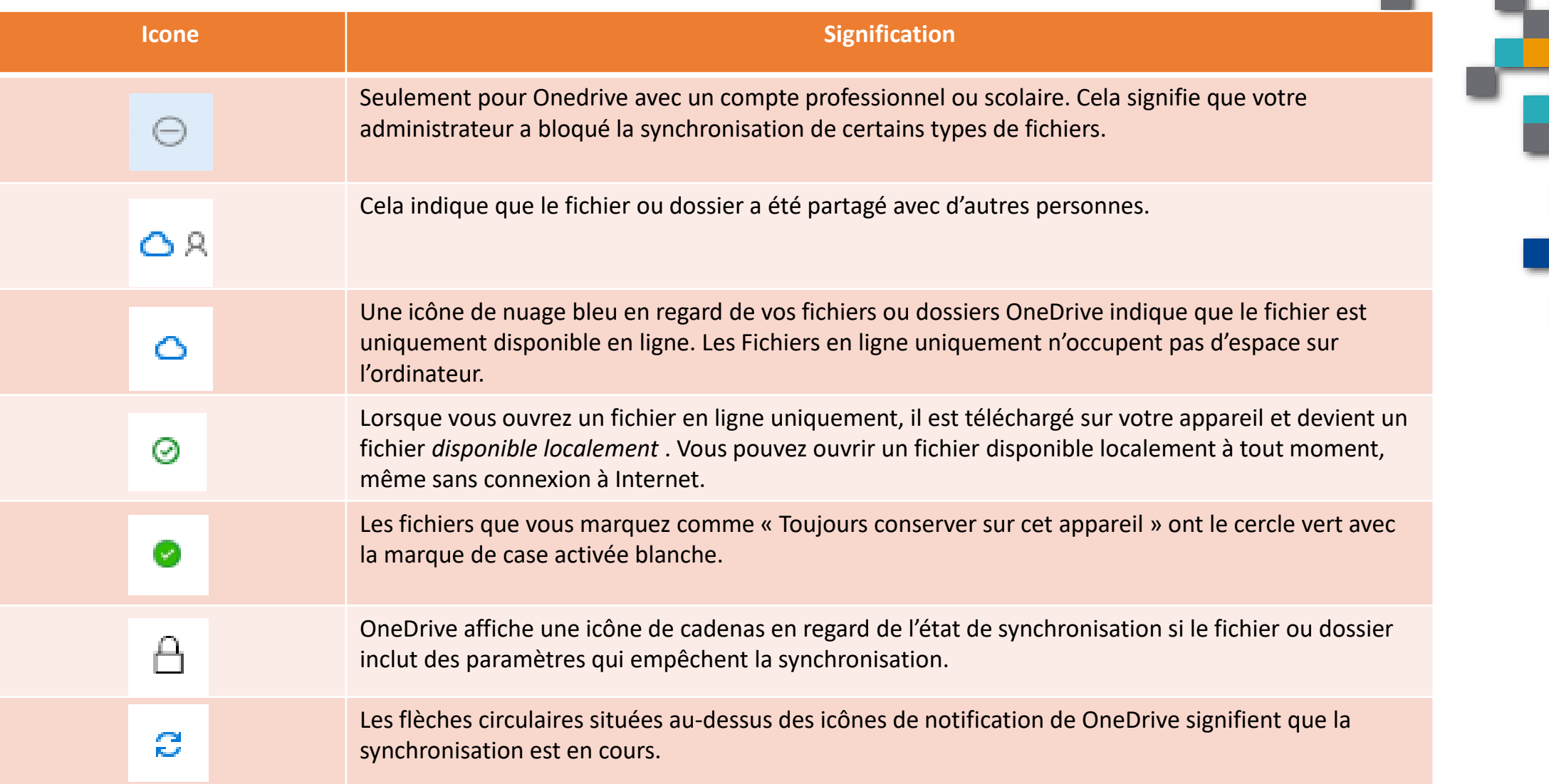

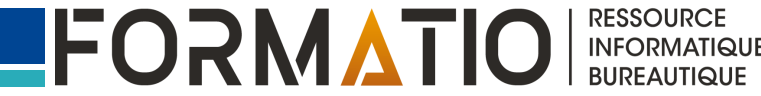

### État de Onedrive : Service Onedrive

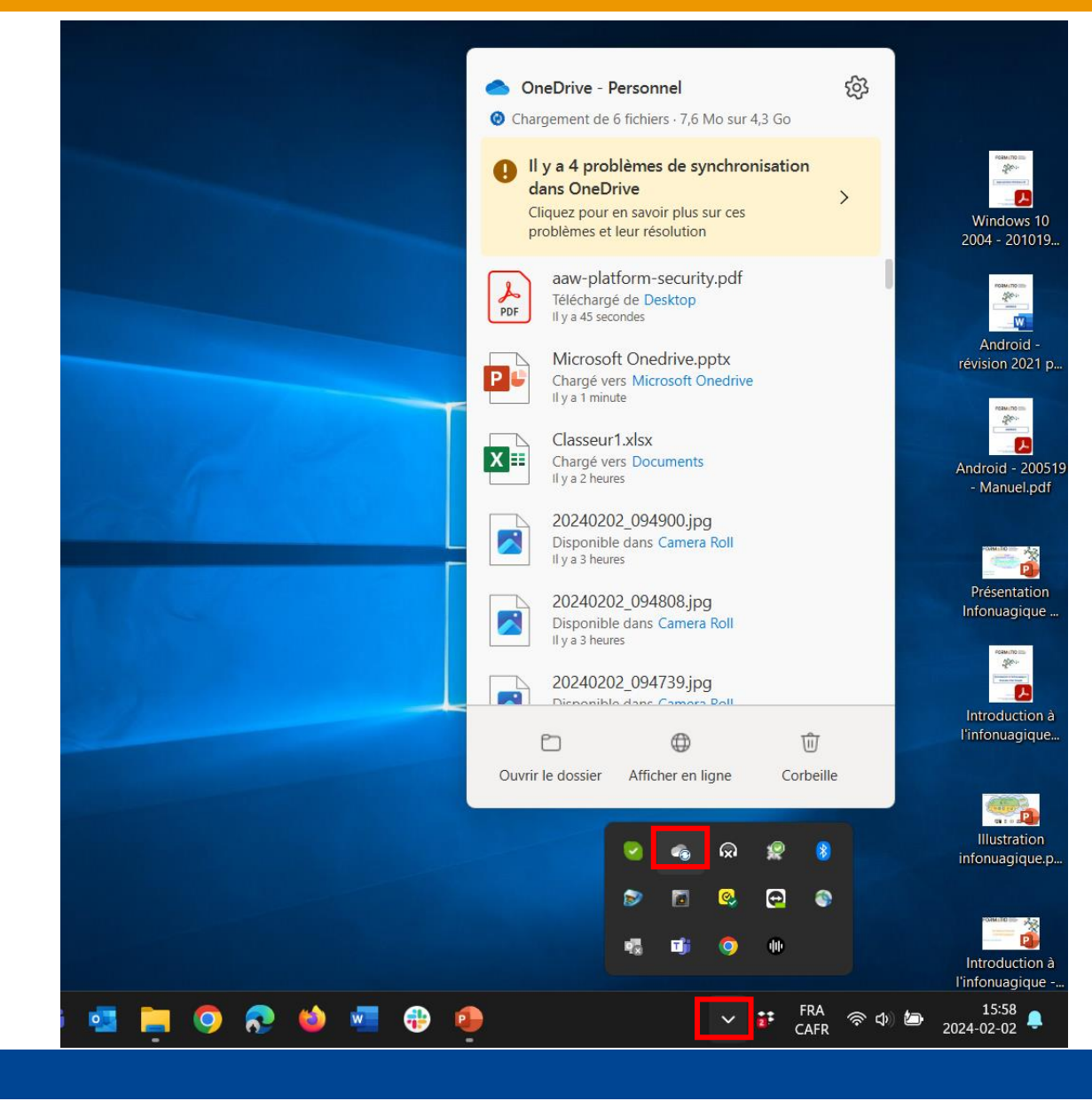

**FORMATIO INFORMATIQUE** 

### Signification des icônes de Onedrive (Service sur Windows)

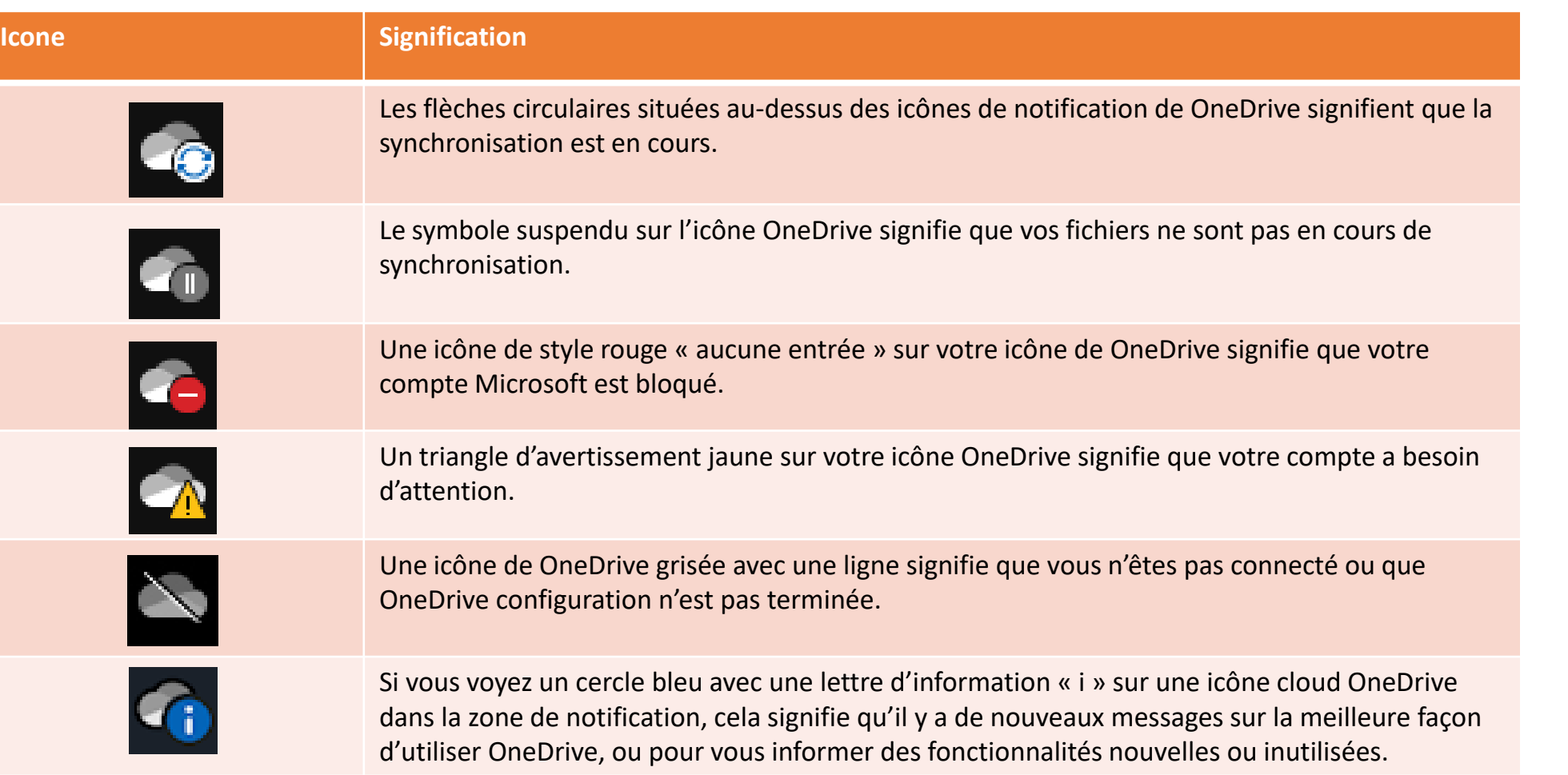

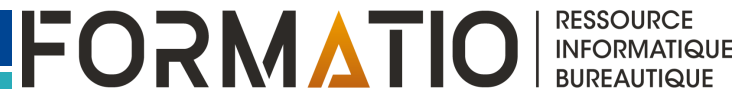

### Partage de fichiers ou dossiers

Partager les fichiers ou dossiers **permet à tous** les utilisateurs avec qui on effectuer le partage de **collaborer** et, si partagé **avec l'autorisation** de faire des modifications, de **faire des modifications** dans ce fichier **simultanément** avec les autres utilisateurs **sans avoir à le déplacer!**

Le partage se fait soit:

 via un **lien** qui est transmis et qui peut être utilisé par **n'importe quel utilisateur** (avec ou sans identifiant Microsoft) qui auront le lien pour accéder aux fichiers ou dossiers **spécifiquement** à des utilisateurs **avec des comptes (identifiant) Microsoft**

Selon la souscription, les options de partage permettent de : Contrôler la durée du partage (date d'expiration) (personnel et famille) Sécuriser l'accès au partage par un mot de passe (personnel et famille) **Partager seulement dans une même organisation (scolaire) Limiter à consulter (personnel, famille et scolaire) ou réviser et suggérer des modifications** versus modifier le fichier (scolaire) **Empêcher le téléchargement (scolaire)** 

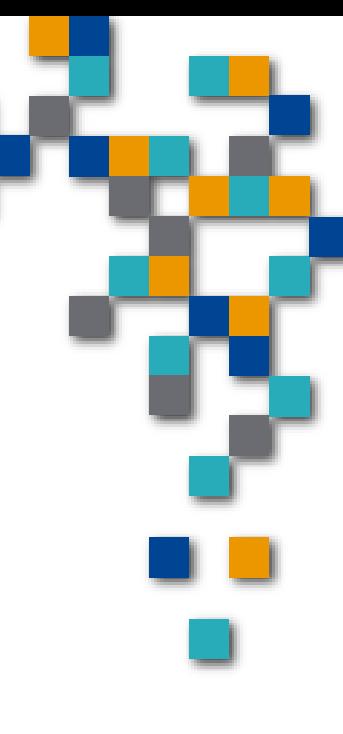

**RESSOURCE INFORMATIQUE BUREAUTIQUE** 

### Partage de fichiers ou dossiers

- **Pour partager un ou des fichiers, ou un ou des dossiers,** on le fait:
	- A partir de Onedrive sur le web à [https://onedrive.live.com](https://onedrive.live.com/) À l'aide de l'application client Onedrive sur la tablette ou le téléphone
	- À l'aide de l'explorateur de fichier sur Windows ou Finder sur Mac

### **Astuce pour réduire notre empreinte technologique:**

■Dans un courriel, on attache maintenant un lien de partage Onedrive (en lecture ou modification selon le besoin) et pas les fichiers/dossiers

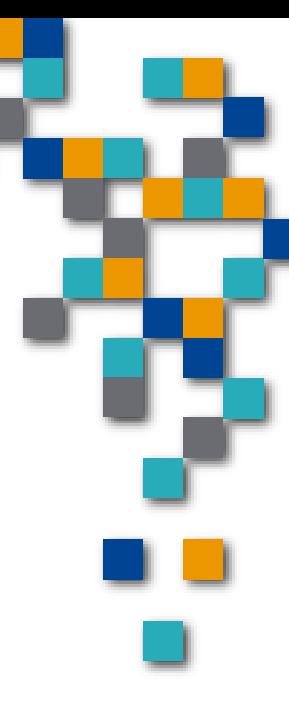

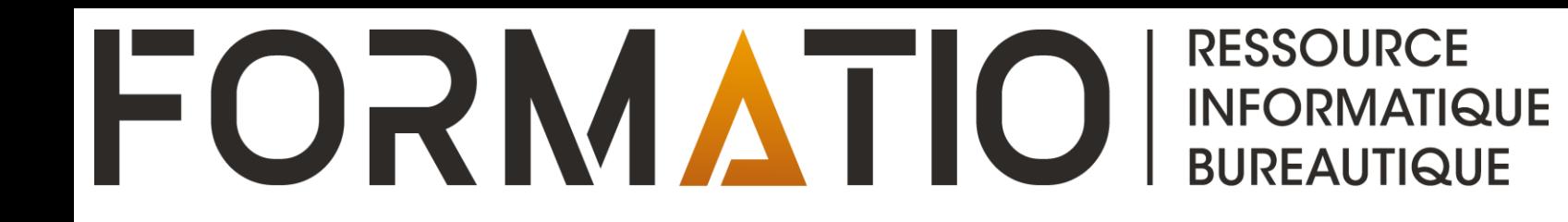

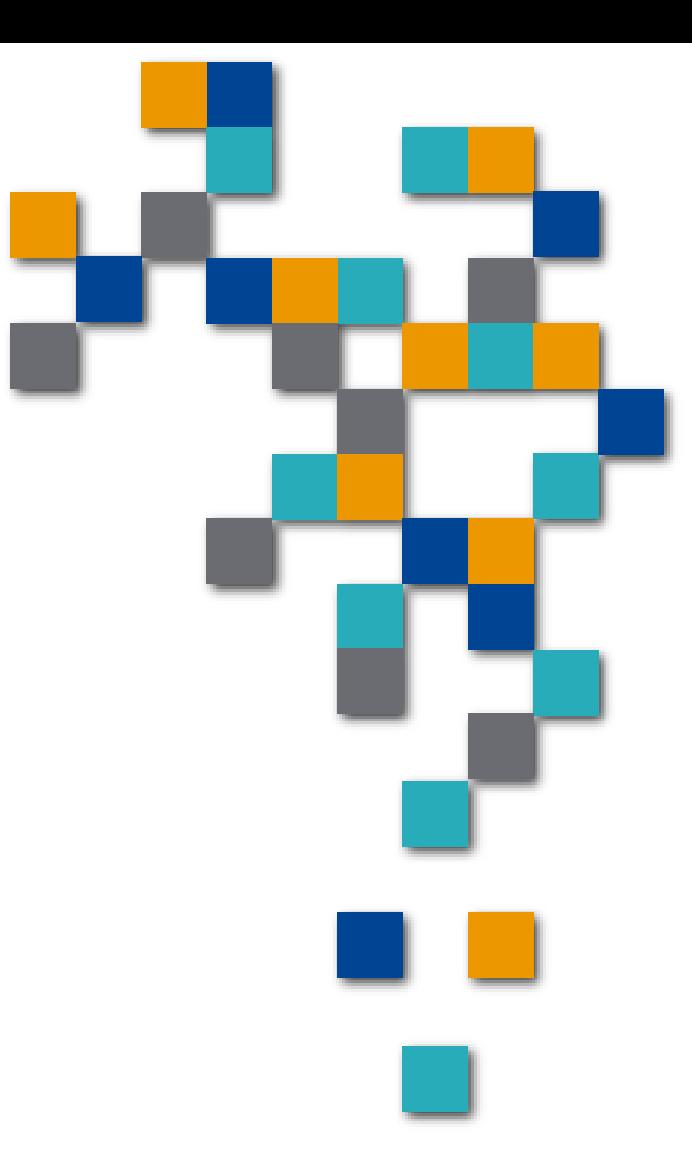

# DÉMONSTRATION